# 校园统一支付平台查询和下载非税电子票

### 1、**PC** 端电子票查询

第一步: 输入"身份证号吗"和"姓名"登录本校的校园统一支付平台

(登录网址: <http://wsjf.lypt.edu.cn/xysf/login.aspx> )

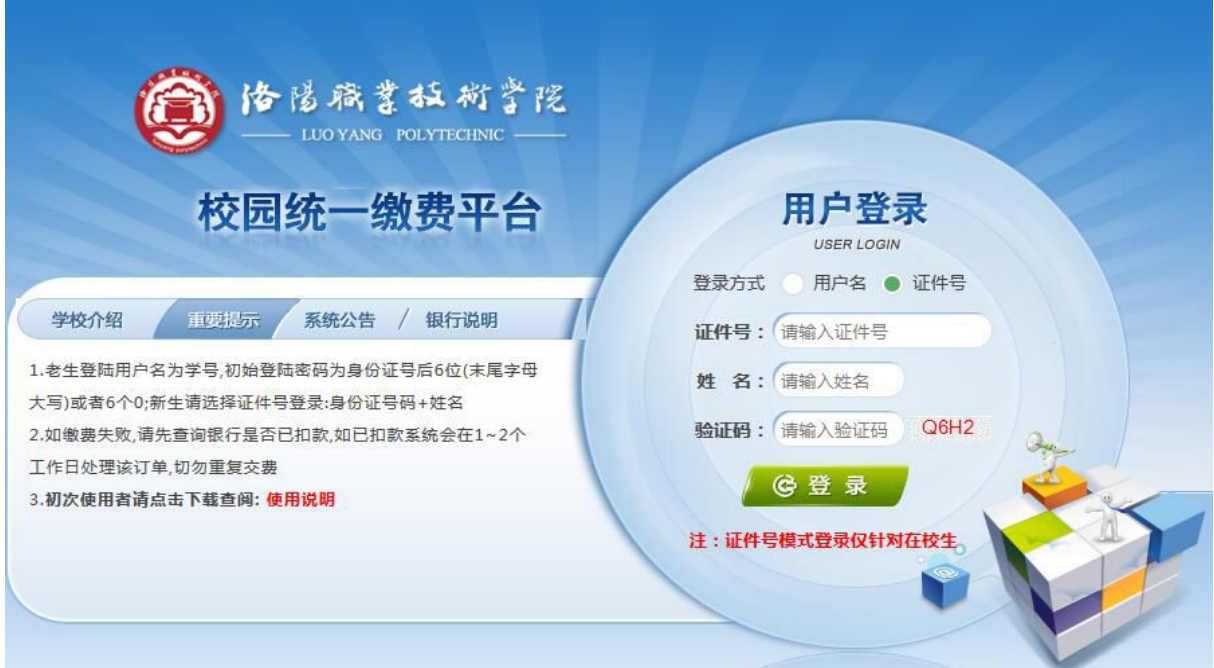

## 第二步: 点击"交易查询" ---- "已交费信息"

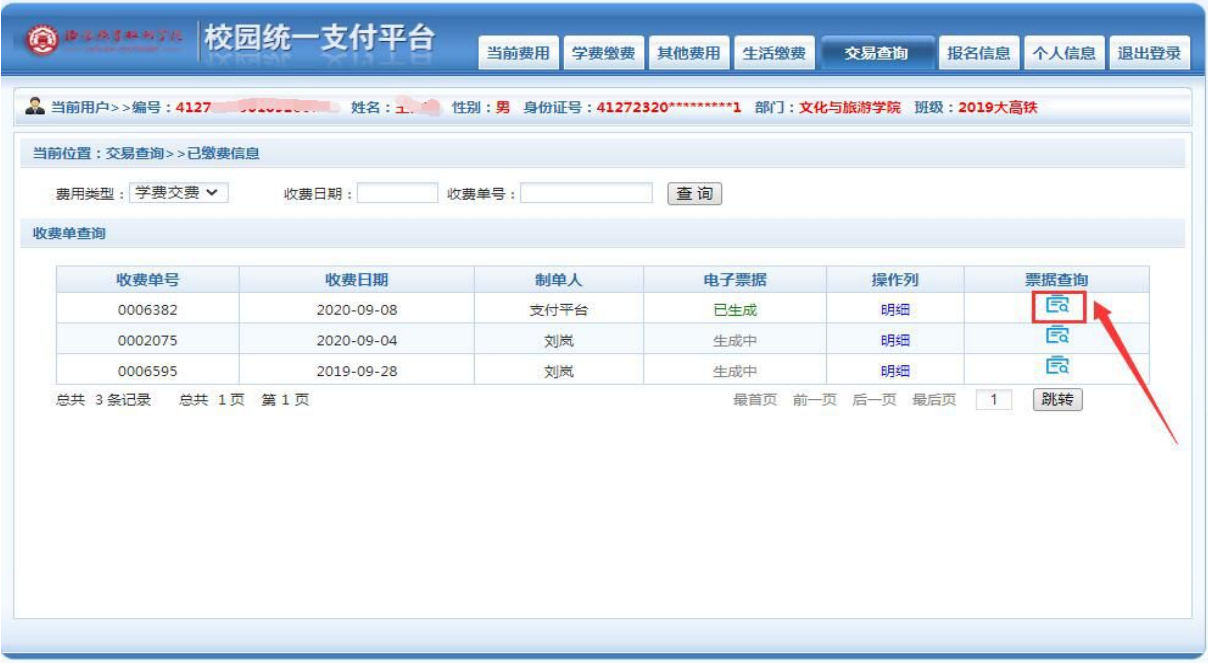

第三步:根据电子票据状态,点击"票据查询"可查看到自己的电子票据, 也可以点击页面最下面"点击下载"按钮下载电子票据(pdf格式)

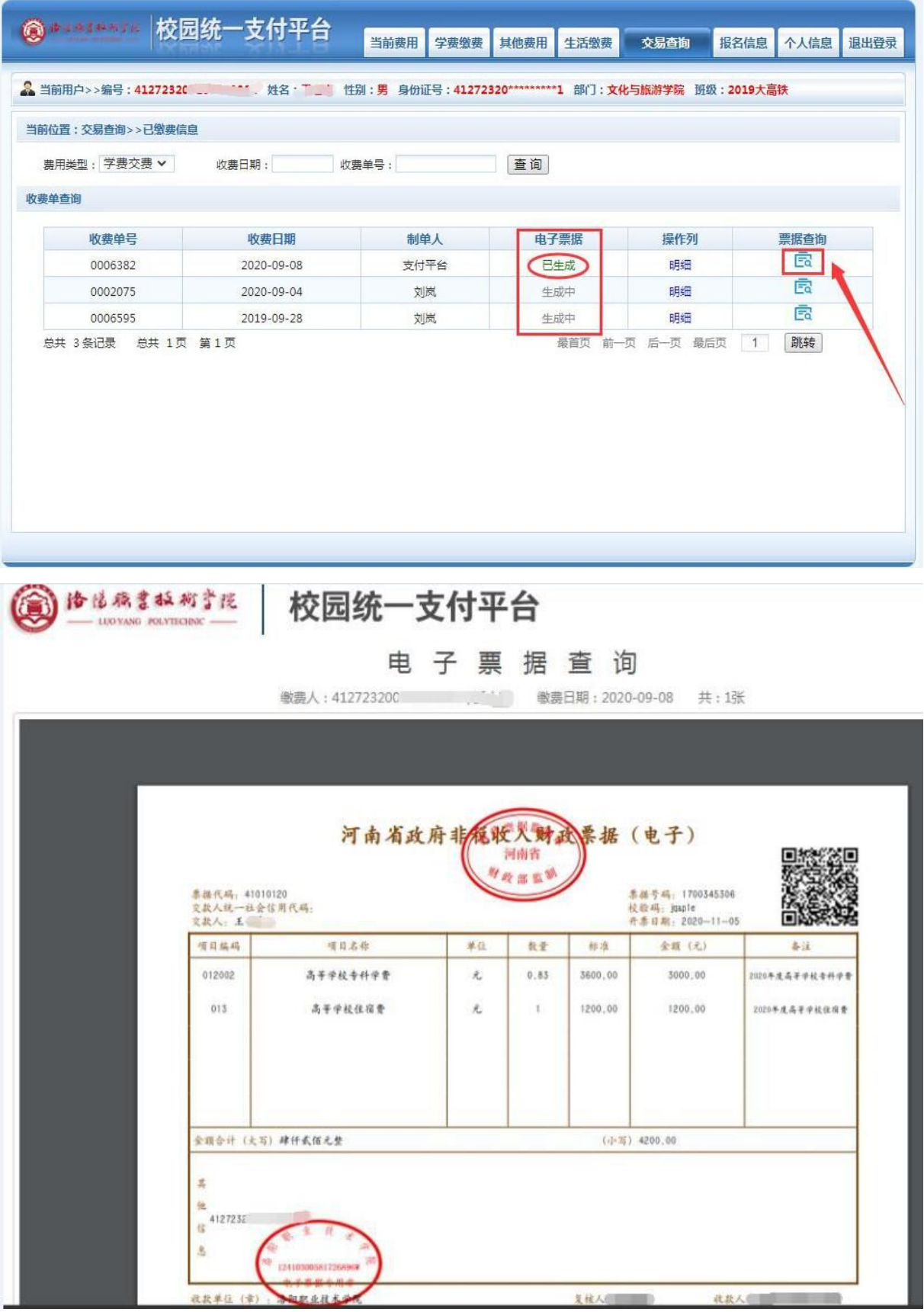

#### 2、手机端电子票查询

#### 通过手机微信关注"洛阳职业技术学院计划财务处"公众号

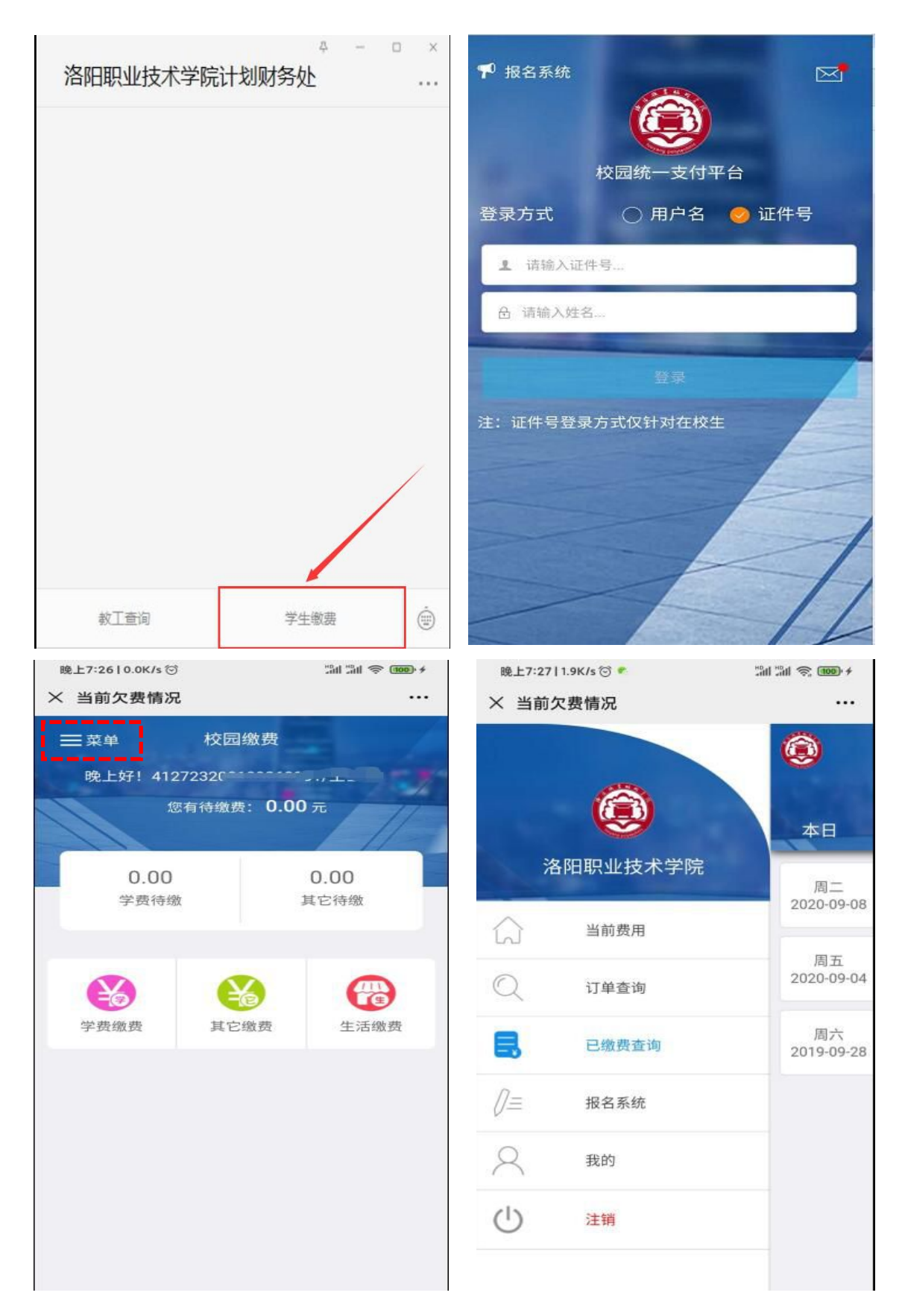

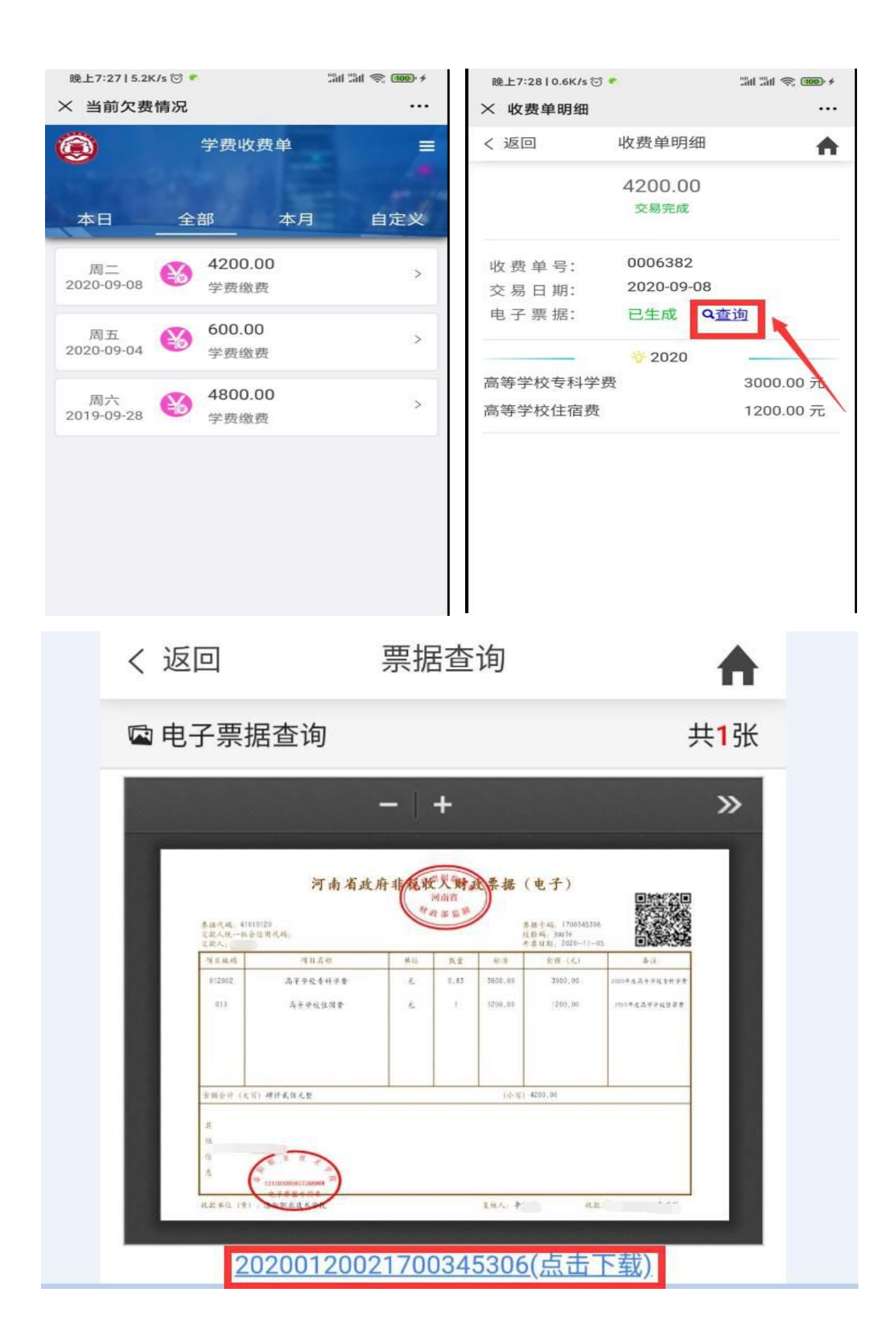